**ПЕРВОЕ ВЫСШЕЕ ТЕХНИЧЕСКОЕ УЧЕБНОЕ ЗАВЕДЕНИЕ РОССИИ**

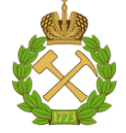

# **МИНИСТЕРСТВО НАУКИ И ВЫСШЕГО ОБРАЗОВАНИЯ РОССИЙСКОЙ ФЕДЕРАЦИИ**

**федеральное государственное бюджетное образовательное учреждение высшего образования**

# **САНКТ-ПЕТЕРБУРГСКИЙ ГОРНЫЙ УНИВЕРСИТЕТ ИМПЕРАТРИЦЫ ЕКАТЕРИНЫ II**

**СОГЛАСОВАНО**

**УТВЕРЖДАЮ**

\_\_\_\_\_\_\_\_\_\_\_\_\_\_\_\_\_\_\_\_\_\_\_\_\_ **Руководитель образовательной программы базового высшего образования профессор М.А. Пашкевич**

**\_\_\_\_\_\_\_\_\_\_\_\_\_\_\_\_\_\_\_\_\_\_ Проректор по образовательной деятельности Д.Г. Петраков**

# **РАБОЧАЯ ПРОГРАММА ДИСЦИПЛИНЫ**

# **ИНЖЕНЕРНАЯ И КОМПЬЮТЕРНАЯ ГРАФИКА**

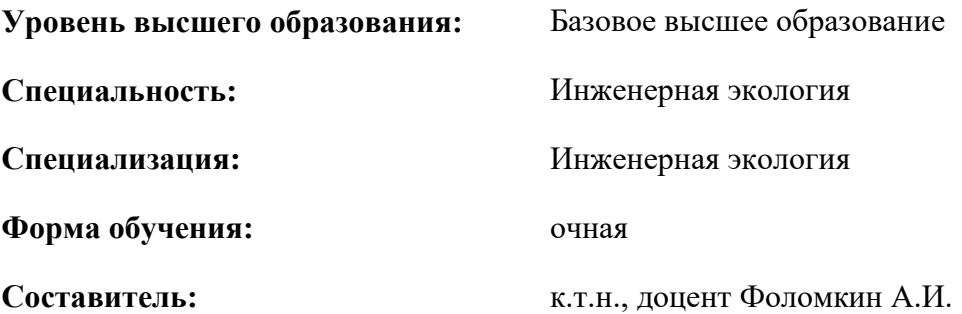

Санкт-Петербург

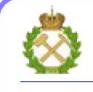

ДОКУМЕНТ ПОДПИСАН<br>УСИЛЕННОЙ КВАЛИФИЦИРОВАННОЙ ЭЛЕКТРОННОЙ ПОДПИСЬЮ

Сертификат: 174E F08E D3C8 8CC7 B088 E59C 9D21 683B Владелец: Пашкевич Наталья Владимировна<br>Действителен: с 14.11.2023 до 06.02.2025

**Рабочая программа дисциплины** «Инженерная и компьютерная графика» разработана: - на основании учебного плана образовательной программы базового высшего образования (ОП БВО) по специальности «Инженерная экология», специализации «Инженерная экология».

Составитель **Составитель** к.т.н., доцент Фоломкин А.И.

**Рабочая программа рассмотрена и одобрена** на заседании кафедры Начертательной геометрии и графики от 29.08.2023 г., протокол № 1*.*

Заведующий кафедрой \_\_\_\_\_\_\_\_\_\_ к.т.н, доцент Игнатьев С.А.

# **Рабочая программа согласована:**

Начальник учебно-методического управления \_\_\_\_\_\_\_\_\_\_\_\_ к.э.н., доц. Ларцева С.А.

# **1.ЦЕЛИ И ЗАДАЧИ ДИСЦИПЛИНЫ**

**Цель дисциплины**: формирование у студентов технического стиля мышления, приобретение студентами навыков изображения изделий в технической графической документации.

#### **Задачи дисциплины**:

Получение студентами знаний в сфере:

- анализа пространственных форм;
- конструирования различных геометрических пространственных объектов;
- разработки конструкторской документации;
- $-$  компьютерного 3D моделирования, разработки КД в системе автоматизированного проектирования.
- Овладение базисными методиками:
- построения сопряжений;
- построения кривых линий и кривых поверхностей;
- компьютерного 3D моделирования;
- анализа геометрических форм различных промышленных изделий;

Формирование у студентов практических навыков по:

- разработки, выполнения, оформления и чтения конструкторской документации,
- работе с системами автоматизированного проектирования;
- построению цифровых прототипов.

# **2. МЕСТО ДИСЦИПЛИНЫ В СТРУКТУРЕ ОБРАЗОВАТЕЛЬНОЙ ПРОГРАММЫ БАЗОВОГО ВЫСШЕГО ОБРАЗОВАНИЯ**

Дисциплина «Инженерная и компьютерная графика» относится к Междисциплинарному модулю общеинженерной подготовки образовательной программы базового высшего образования по специальности «Инженерная экология», специализации «Инженерная экология» и изучается в II семестре.

Предшествующими курсами, на которых непосредственно базируется дисциплина «Инженерная и компьютерная графика» является дисциплина «Начертательная геометрия».

Дисциплина «Инженерная и компьютерная графика» является основополагающей для изучения следующих дисциплин: «Механика», «Метрология и стандартизация», «Детали машин» и других, в том числе специальных дисциплин.

# **3. ПЛАНИРУЕМЫЕ РЕЗУЛЬТАТЫ ОБУЧЕНИЯ ПО ДИСЦИПЛИНЕ, СООТНЕСЕННЫЕ С ПЛАНИРУЕМЫМИ РЕЗУЛЬТАТАМИ ОСВОЕНИЯ ОБРАЗОВАТЕЛЬНОЙ ПРОГРАММЫ БАЗОВОГО ВЫСШЕГО ОБРАЗОВАНИЯ**

В результате освоения дисциплины «Инженерная и компьютерная графика» студент должен:

# **Знать:**

 порядок и методику конструирования различных геометрических пространственных объектов. **Уметь**

выбирать методы проецирования и оценивать изображения.

# **Владеть навыками:**

- разработки, выполнения, оформления и чтения конструкторской документации;
- работы с системами автоматизированного проектирования;
- компьютерного моделирования.

# **4. СТРУКТУРА И СОДЕРЖАНИЕ ДИСЦИПЛИНЫ**

# **4.1. Объем дисциплины и виды учебной работы**

Общая трудоёмкость учебной дисциплины составляет *4* зачётных единицы, *144* ак. часа.

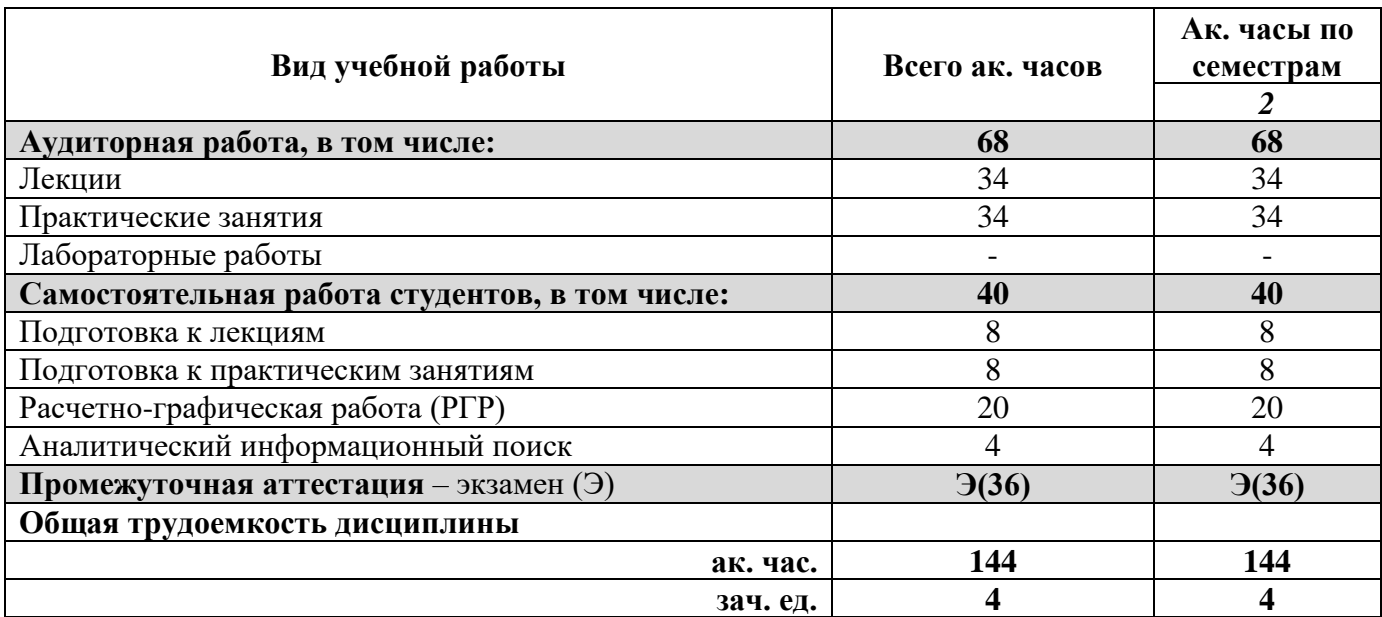

# **4.2. Содержание дисциплины**

Учебным планом предусмотрены: лекции, практические занятия, и самостоятельная работа.

# **4.2.1. Разделы дисциплины и виды занятий**

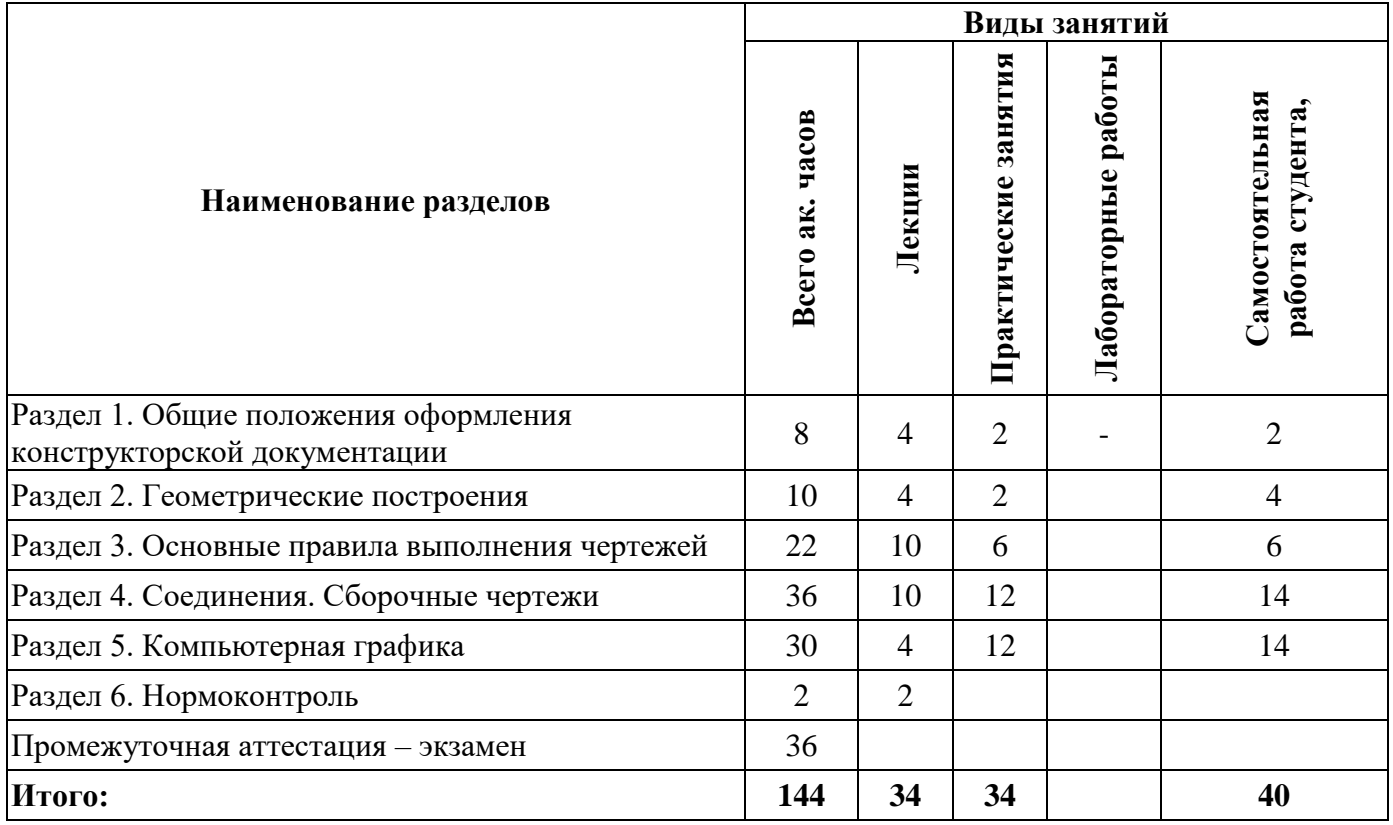

# **4.2.2.Содержание разделов дисциплины**

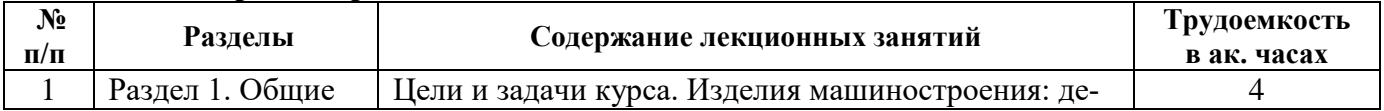

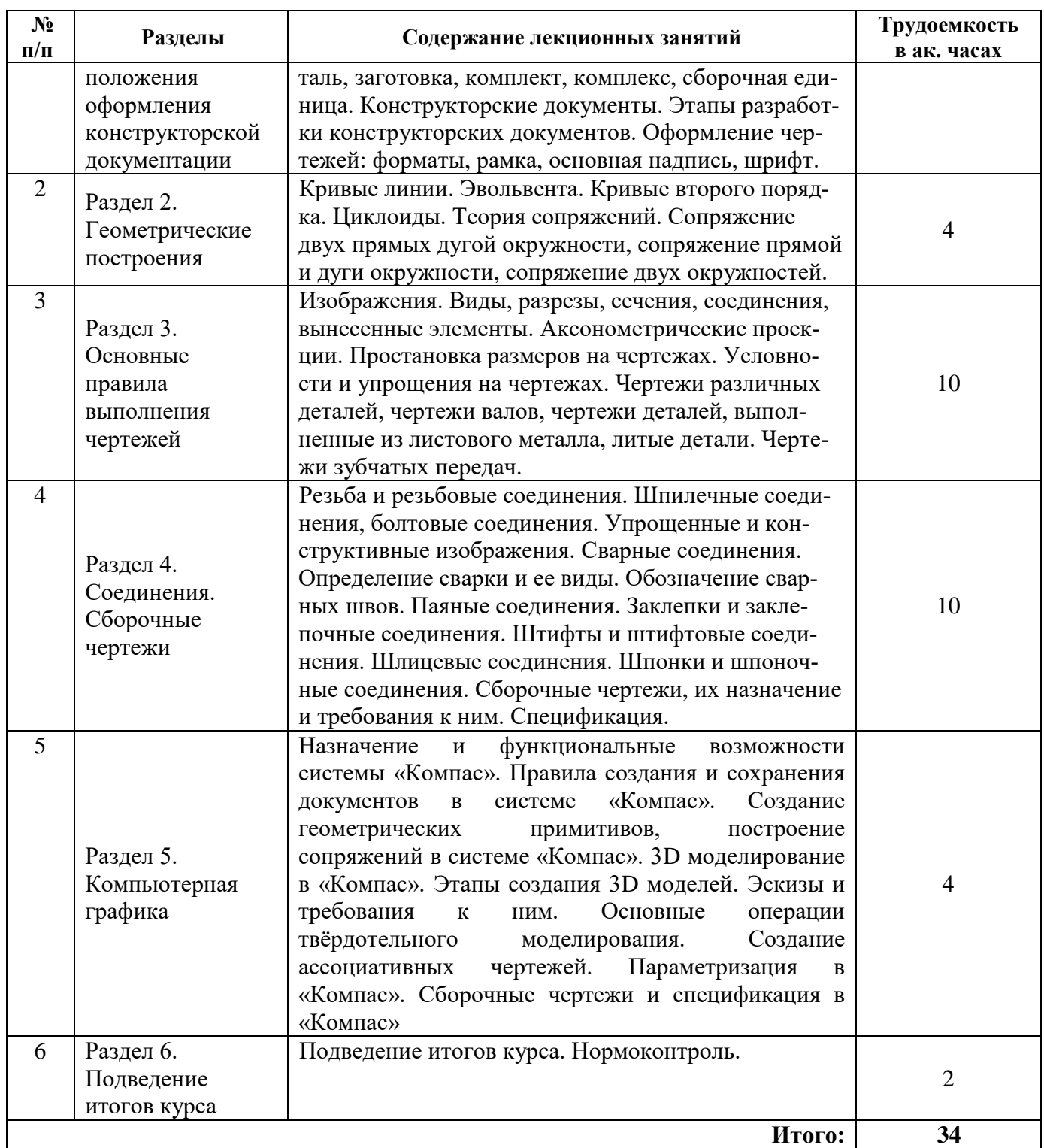

# **4.2.3. Практические занятия**

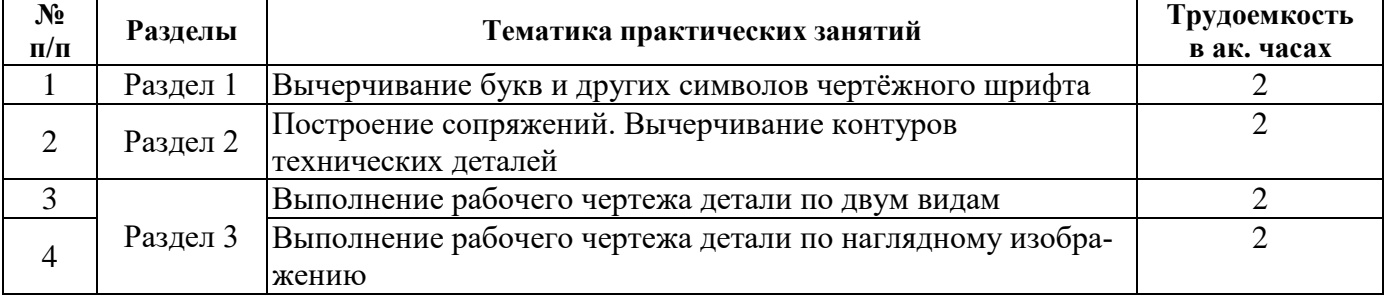

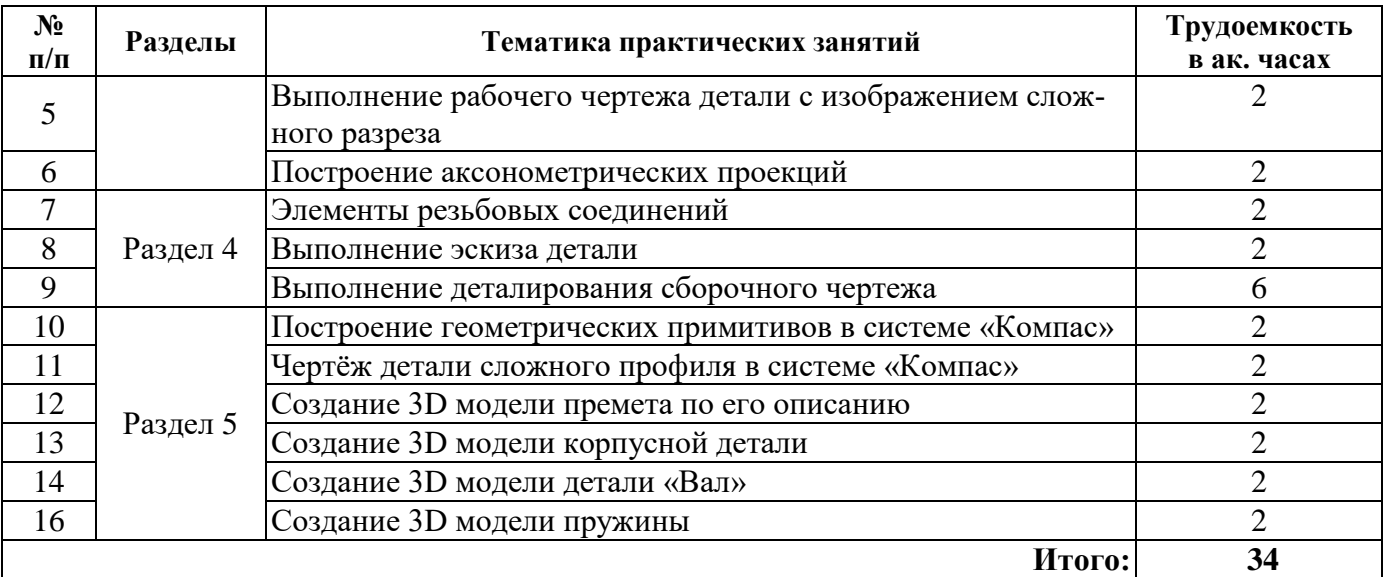

# **4.2.4. Лабораторные работы**

Лабораторные работы не предусмотрены

# **4.2.5. Курсовые работы (проекты)**

Курсовые работы (проекты) не предусмотрены

# **5. ОЦЕНОЧНЫЕ СРЕДСТВА ДЛЯ ТЕКУЩЕГО КОНТРОЛЯ УСПЕВАЕМОСТИ, ПРОМЕЖУТОЧНОЙ АТТЕСТАЦИИ ПО ИТОГАМ ОСВОЕНИЯ ДИСЦИПЛИНЫ**

# *5.1. Примерная тематика РГР*

Выполнение учебного чертежа со шрифтами и линиями различного типа.

Построение сопряжений. Вычерчивание контуров технических деталей.

Выполнение рабочего чертежа детали по двум видам.

Выполнение рабочего чертежа детали по наглядному изображению.

Выполнение рабочего чертежа детали с изображением сложного разреза.

Построение аксонометрических проекций.

Элементы резьбовых соединений.

Выполнение эскиза детали.

Выполнение деталирования сборочного чертежа.

Построение геометрических примитивов в системе «Компас».

Чертёж детали сложного профиля в системе «Компас».

Создание 3D модели премета по его описанию.

Создание 3D модели корпусной детали.

Создание 3D модели детали «Вал».

Создание 3D модели пружины.

# *5.2. Примерная тематика рефератов*

Рефераты не предусмотрены

# *5.3. Примерная тематика домашних заданий*

Домашние задания не предусмотрены

# *5.4. Примерные вопросы к контрольной работе*

Контрольная работа не предусмотрена

# *5.5. Примерная тематика коллоквиума*

Коллоквиум не предусмотрен

## *5.6. Оценочные средства для самостоятельной работы и текущего контроля успеваемости*

#### **Раздел 1. Общие положения оформления конструкторской документации**

- 1. Выведете чертежным шрифтом букву «О» и «о» высотой 12.
- 2. Назовите размеры полей рамки чертежа.
- 3. Назовите размеры чертёжной бумаги формата А3.
- 4. Перечислите масштабы увеличения.
- 5. Перечислите масштабы уменьшения.

#### **Раздел 2. Геометрические построения**

1. Выполните сопряжения окружностей диаметром 60 мм и 80 мм центры, которых расположены на расстоянии 80 мм, дугой радиусом 20 мм.

2. Выполните внутреннее сопряжения окружностей диаметром 60 мм и 80 мм центры, которых расположены на расстоянии 80 мм, дугой радиусом 120 мм.

3. Постройте эвольвенту окружности радиусом 70.

- 4. Постройте циклоиду окружности радиусом 60.
- 5. Соедините два отрезка проходящих под углом 45˚ друг к другу дугой радиусом 20 мм.

## **Раздел 3. Основные правила выполнения чертежей**

1. Приведите схему расположение основных видов.

2. Как выбрать главный вид?

3. Как на чертеже должна распологатся цилиндрическая деталь диаметром 50 длиной 100 относительно основной надписи?

- 4. Сколько видов должно быть на чертеже для плоской дитали из листового металла?
- 5. Что такое центровое отверстие и для чего оно преднозначено?

#### **Раздел 4. Соединения. Сборочные чертежи**

- 1. Расшифруйте обозначение болта M12-6gx60.58 (S18)ГОСТ 7798-70.
- 2. Расшифруйте обозначение гайки М12-6Н.5 (S18) ГОСТ 5915-70.
- 3. Выполните чертеж болта M12-6gx60.58 (S18)ГОСТ 7798-70.
- 4. Выполните чертеж гайки М12-6Н.5 (S18) ГОСТ 5915-70.

5. Приведите обозначения ручной электродуговой сварки, катет 5, соединение тавровое

#### **Раздел 5. Компьютерная графика**

- 1. Опишите последовательность создания шпиличного соединения в КОМПАС?
- 2. Перечислите основные операции твердотельного моделирования

3. Что такое операция **Выдавливание**, сформулируйте требования к эскизу для данной операции,

опишите свойства операции?

4. Что такое операция **Вращения**, сформулируйте требования к эскизу для данной операции, опишите свойства операции?

5. Что такое операция **Кинематический элемент**, сформулируйте требования к эскизу для данной операции, опишите свойства операции?

- 6. Что такое эскиз КОМПАС?
- 7. При помощи каких операций можно выполнить модель пружины?
- 8. При помощи каких операций можно выполнить модель молотка?
- 9. Из каких деталей состоит шпилечное соединение?
- 10. Опишите процесс создания ассоциативных видов?
- 11. Опишите процесс создания ассоциативных разрезов?
- 12. Опишите процесс создание совмещенных видов и разрезов?
- 13. Опишите процесс создания ломаных и ступенчатых разрезов?
- 14. Как изменить масштаб вида?
- 15. Как создать вид с разрывом?
- 16. Перечислите основные правила нанесения размеров на чертеже?
- 17. Что обозначает перечеркивание системой КОМПАС ассоциативного вида?
- 18. Как перестроить ассоциативный вид?
- 19. Как выполнить выносной элемент в КОМПАС и изменить его масштаб?

# *5.7. Оценочные средства для проведения промежуточной аттестации (экзамен)*

## *5.7.1. Примерный перечень вопросов/заданий к экзамену (по дисциплине):*

1. Общие правила выполнения чертежей. Форматы.

- 2. Общие правила выполнение чертежей. Масштабы.
- 3. Общие правила выполнения чертежей. Линии.
- 4. Общие правила выполнения чертежей. Шрифты.
- 5. Изделия. Деталь.
- 6. Изделия. Заготовка.
- 7. Изделия. Комплект.
- 8. Изделия. Комплекс.

9. Конструкторские документы. Рабочий чертёж детали.

- 10.Конструкторские документы. Сборочные чертежи.
- 11.Правила выполнения сопряжений. Внутренние сопряжения.
- 12.Правило выполнения сопряжений. Внешние сопряжения.
- 13.Правило выполнения сопряжений. Последовательность построения.

14.Сопряжения двух прямых дугой окружности.

- 15.Сопряжение прямой и дуги окружности другой дугой.
- 16.Сопряжение двух дуг окружностей третьей дугой.
- 17.Эвольвента и эволюта. Построение эвольвенты.

18.Кривые второго порядка.

19.Циклоиды.

- 20.Кривые линии описываемые тригонометрическими функциями.
- 21.Изображения. Виды и их классификация. Правила оформления видов.
- 22.Изображения. Простые разрезы и их классификация. Правила оформления простых разрезов.
- 23.Изображения. Ломаные разрезы и их классификация. Правила оформления ломаных разрезов.
- 24.Изображения. Ступенчатые разрезы и их классификация. Правила оформления ступенчатых разре-

#### зов.

- 25.Изображения. Выносные элементы.
- 26.Графическое обозначение различных материалов и правила их нанесения на чертежах.

27.Правила нанесения размеров.

28.Чертежи деталей выполненные из листа.

29.Чертежи деталей типа «Вал».

30.Чертежи деталей выполненных из отливки.

- 31.Изображение резьб и обозначение ее на чертежах. Общие понятия о резьбе.
- 32.Классификации резьб.

33.Крепежные детали и резьбовые соединения. Изображение болтовых соединений: упрощенное и конструктивное.

34.Крепежные детали и резьбовые соединения. Изображение шпилечных соединений: упрощенное и конструктивное.

35.Крепежные детали и резьбовые соединения. Изображение винтовых соединений: упрощенное и конструктивное.

36.Сборочный чертеж. Требования и назначение.

37.Спецификация ее назначение. Правила оформления, основные разделы**.**

38.Сварные соединения. Обозначение на чертежах.

39.Заклёпочные соединения.

40.Шпоночные соединения.

41.Шлицевые соединения.

42.Штифтовые соединения.

43.Основные принципы при создании конструкторской документации в САПР КОМПАС. Общие признаки современных САПР.

44.Интерфейс КОМПАС. Состав программы.

45.Системные требования при работе с КОМПАС. Установка, удаление и запуск программы.

46.Работа с файлами КОМПАС их типы, расширения, свойства.

47.Геометрические построения базовых элементов в системе КОМПАС(построение точки, отрезка, вспомогательной прямой и окружности).

48.Геометрические построения базовых элементов в системе КОМПАС (построение дуги, эллипса, кривой и непрерывный ввод объектов).

49.Геометрические построения базовых элементов в системе КОМПАС (построение фасок, скруглений, прямоугольника, правильного многоугольника, штриховки, эквидистанты)

50.Использование привязок (локальных, глобальных и клавиатурных), мыши и «горячих клавиш» при геометрических построениях базовых элементов в системе КОМПАС.

51.Основные приемы создания (редактирования) текста и таблиц на чертежах и фрагментах КОМПАС. Создание и редактирование текстовой документации в системе КОМПАС.

52.Нанесение и редактирование авторазмера, линейных, диаметральных и радиальных размеров на чертежах и фрагментах КОМПАС.

53.Нанесение и редактирование угловых размеров, размера дуги окружности и размера высоты на чертежах и фрагментах КОМПАС.

54.Нанесение и редактирование шероховатости, обозначение базовой поверхности, линии выносок и обозначения позиций на чертежах и фрагментах КОМПАС.

55.Нанесение и редактирование допуска формы, линий разреза/сечения, стрелки взгляда, обозначения выносного элемента, осевой линии по двум точкам, автоосевой линии и обозначения центра пересечения осевых линий на чертежах и фрагментах КОМПАС.

56.Измерение геометрических элементов и расчет их массо-центровочных характеристик (МЦХ) на чертежах и фрагментах КОМПАС. Оформление основной надписи на чертежах КОМПАС.

57.Создание, редактирование и аппроксимация графических зависимостей в системе КОМПАС.

58.Основные приемы редактирования плоских фигур и их элементов на чертежах и фрагментах КОМПАС (сдвиг, поворот, масштабирование, симметрия и копирование).

59.Основные приемы редактирования плоских фигур и их элементов на чертежах и фрагментах КОМПАС (деформация, усечь кривую, разбить кривую, очистить область)

60.Использование параметрических возможностей системы КОМПАС при двухмерном проектировании чертежей и фрагментов.

61.Основные приемы создания и редактирования ассоциативных видов чертежа в системе КОМПАС.

62.Основные приемы создания и редактирования вспомогательных видов и слоев в системе КОМПАС.

63.Создание и редактирование многолистового чертежа в системе КОМПАС.

64.Основные приемы работы с составными объектами КОМПАС (группами, макроэлементами и фрагментами).

65.Создание и редактирование в системе КОМПАС-3D основания трехмерной модели детали при помощи операции выдавливания, операции вращения.

66.Создание и редактирование в системе КОМПАС-3 D основания трехемерной модели детали при помощи кинематической операции, операции по сечениям.

67.Основные приемы трехмерного моделирования дополнительных конструктивных элементов деталей машин: скруглений, фасок, отверстий круглого сечения, уклонов.

68.Основные приемы трехмерного моделирования дополнительных конструктивных элементов деталей машин: ребер жесткости, оболочки, отсечение части детали.

# **5.7.2. Примерные тестовые задания к экзамену**

Вариант №1

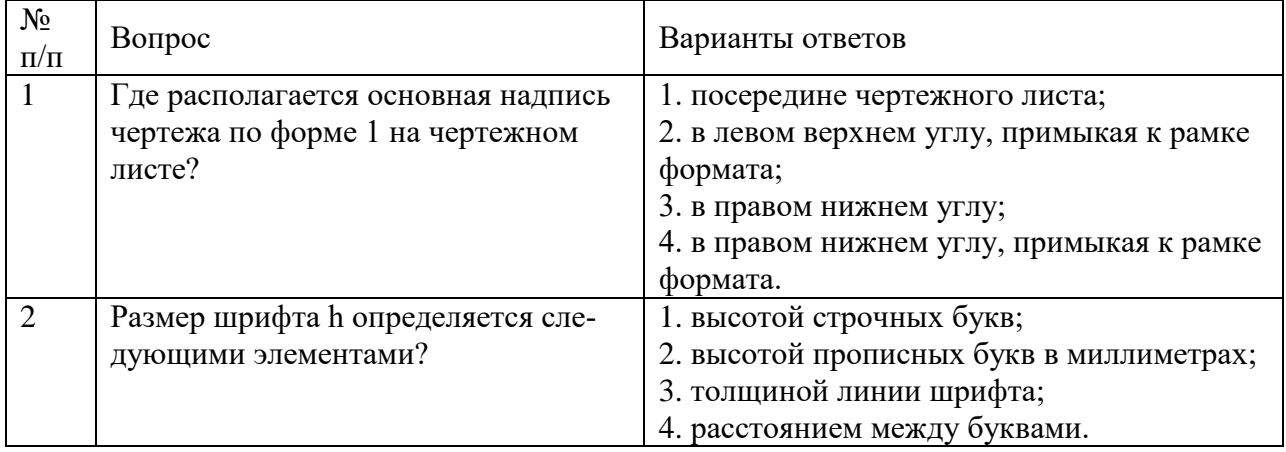

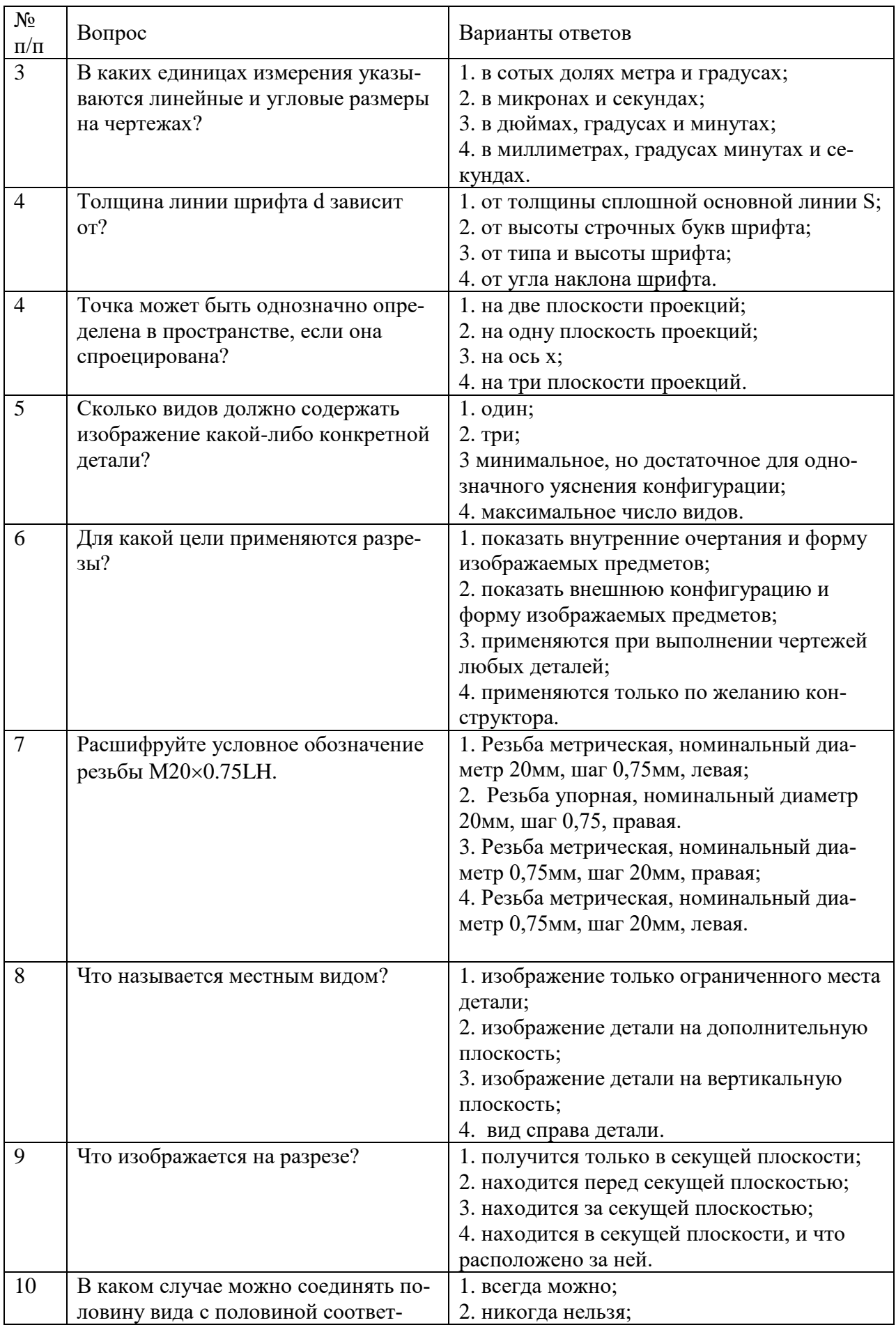

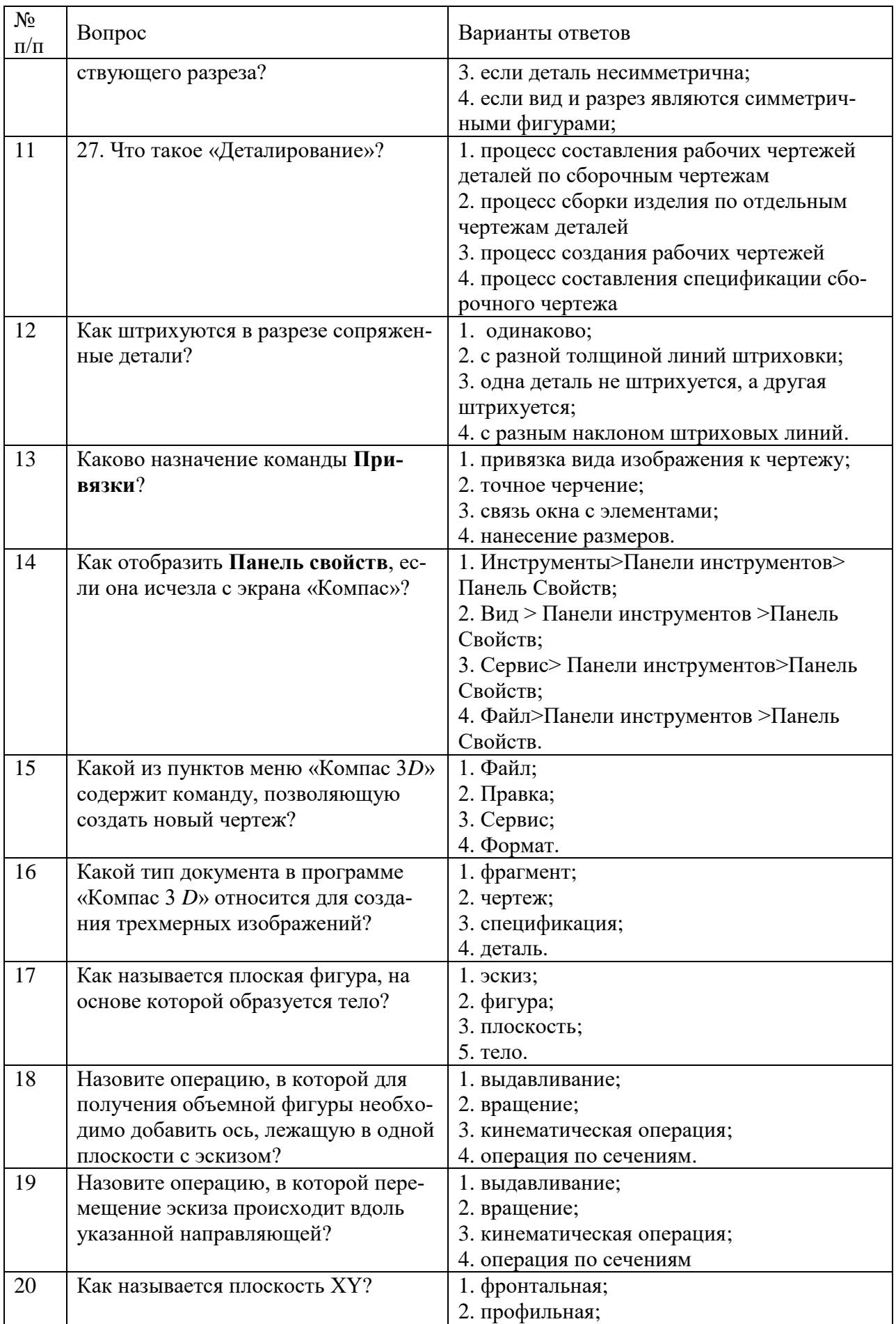

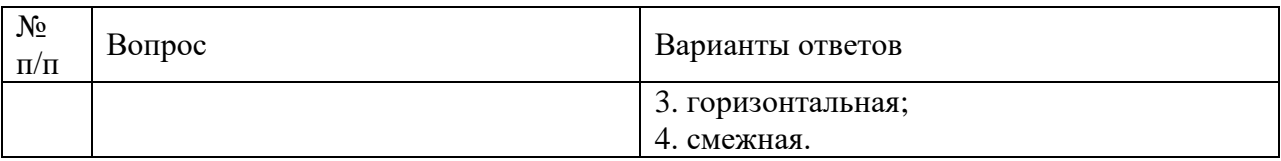

# **Вариант № 2**

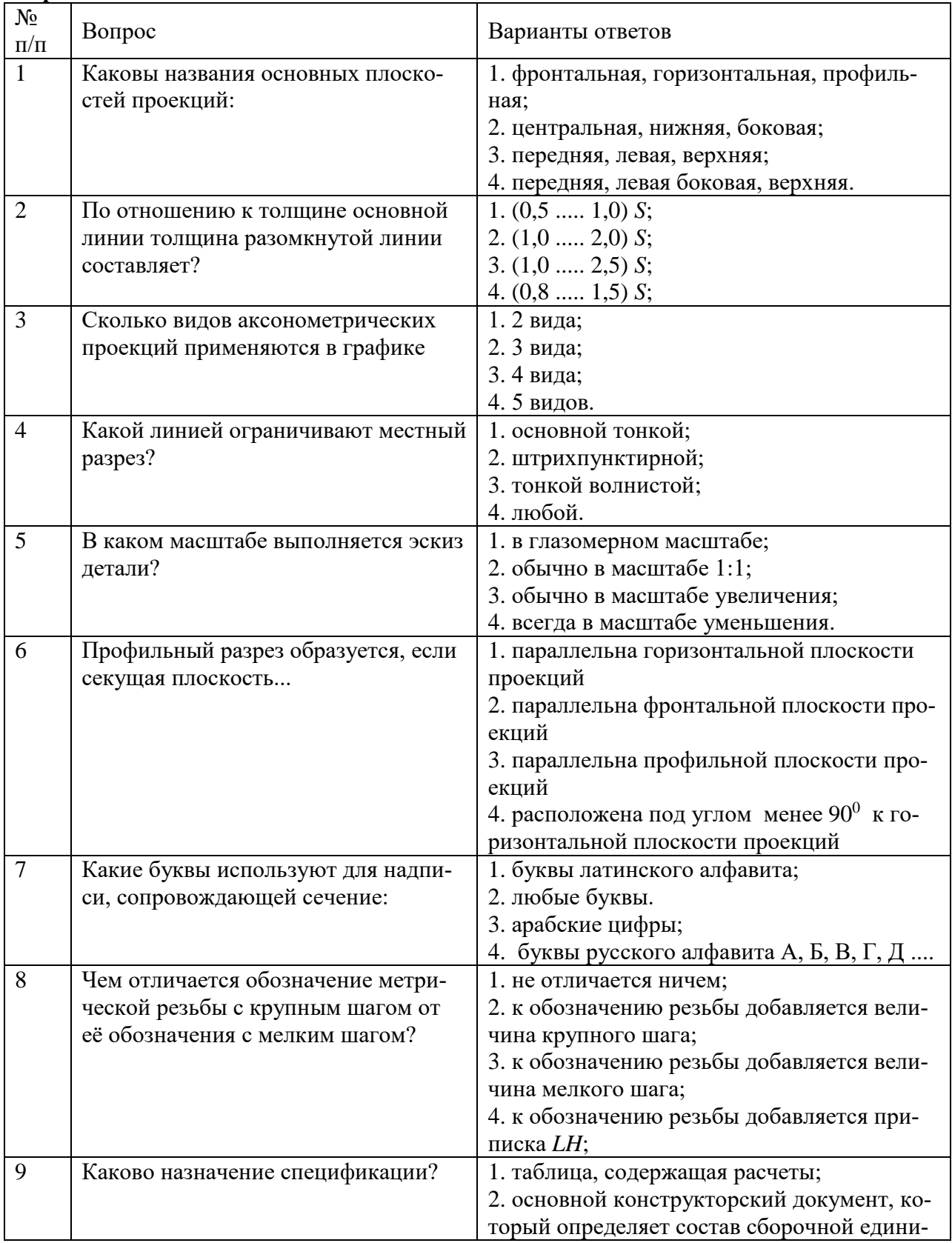

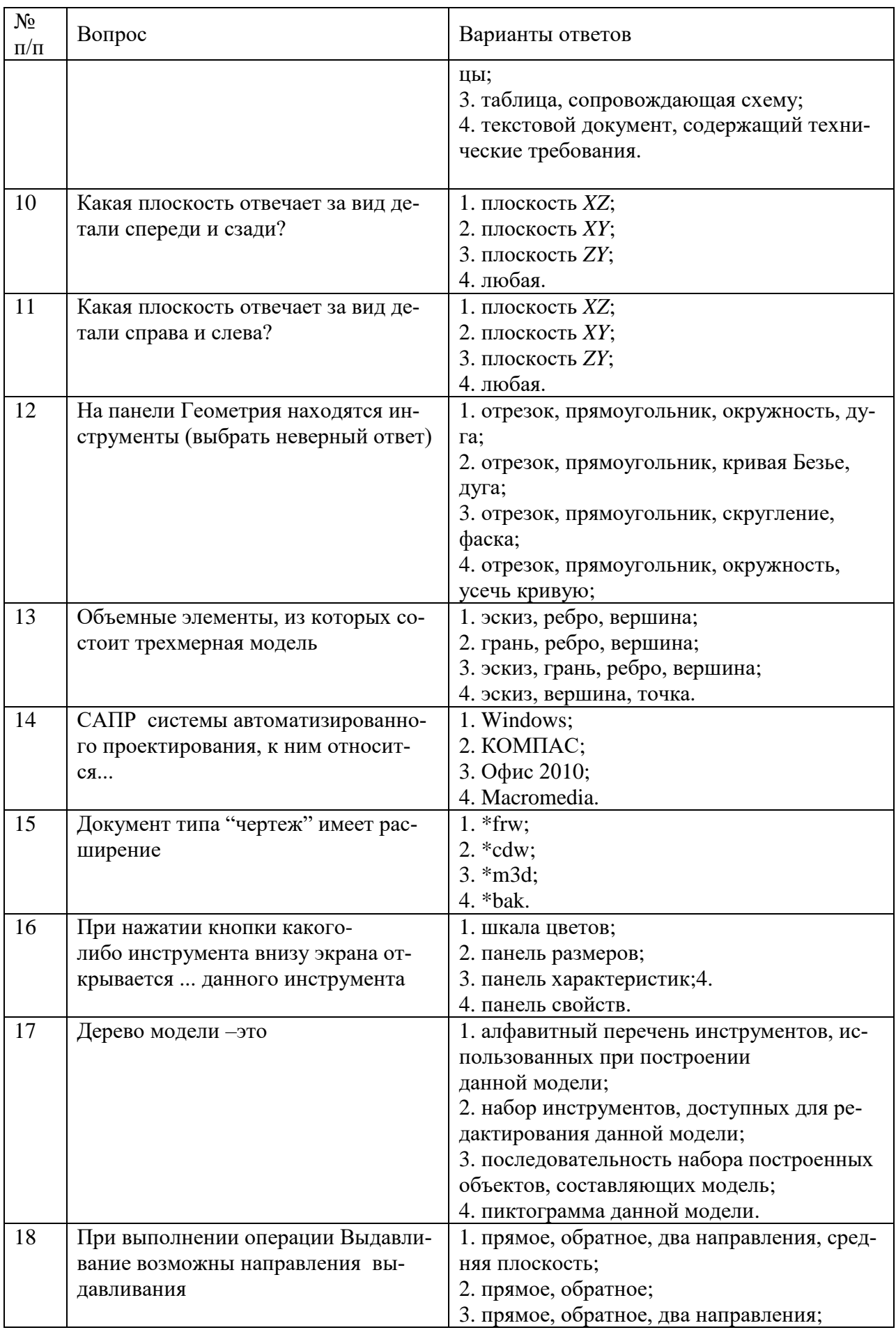

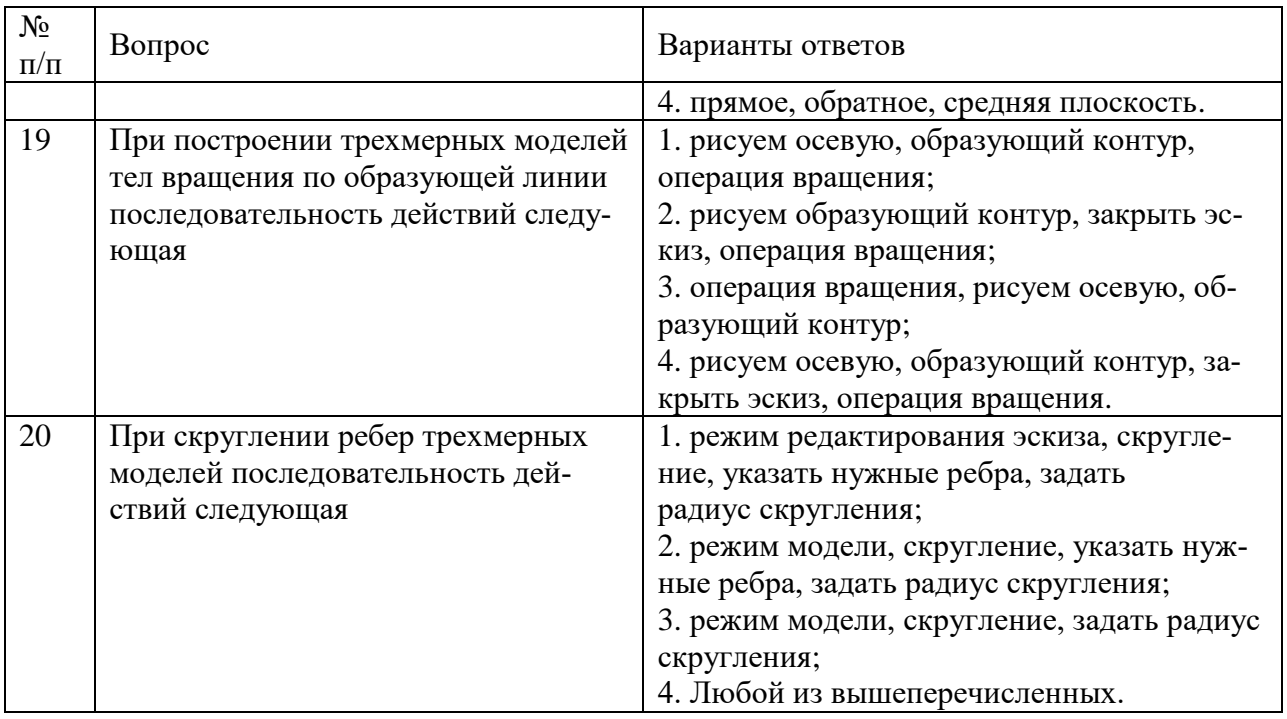

# **Вариант №3**

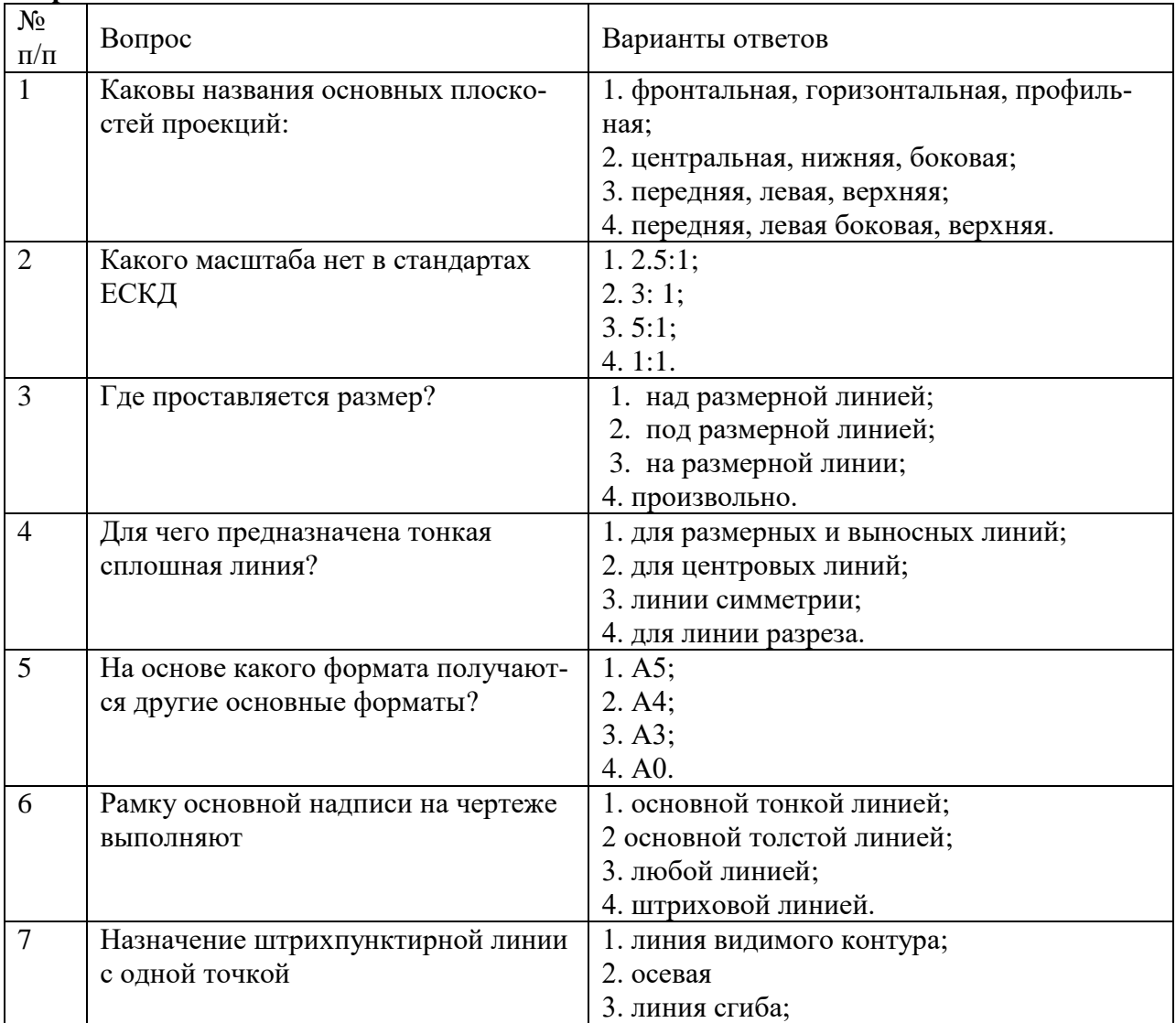

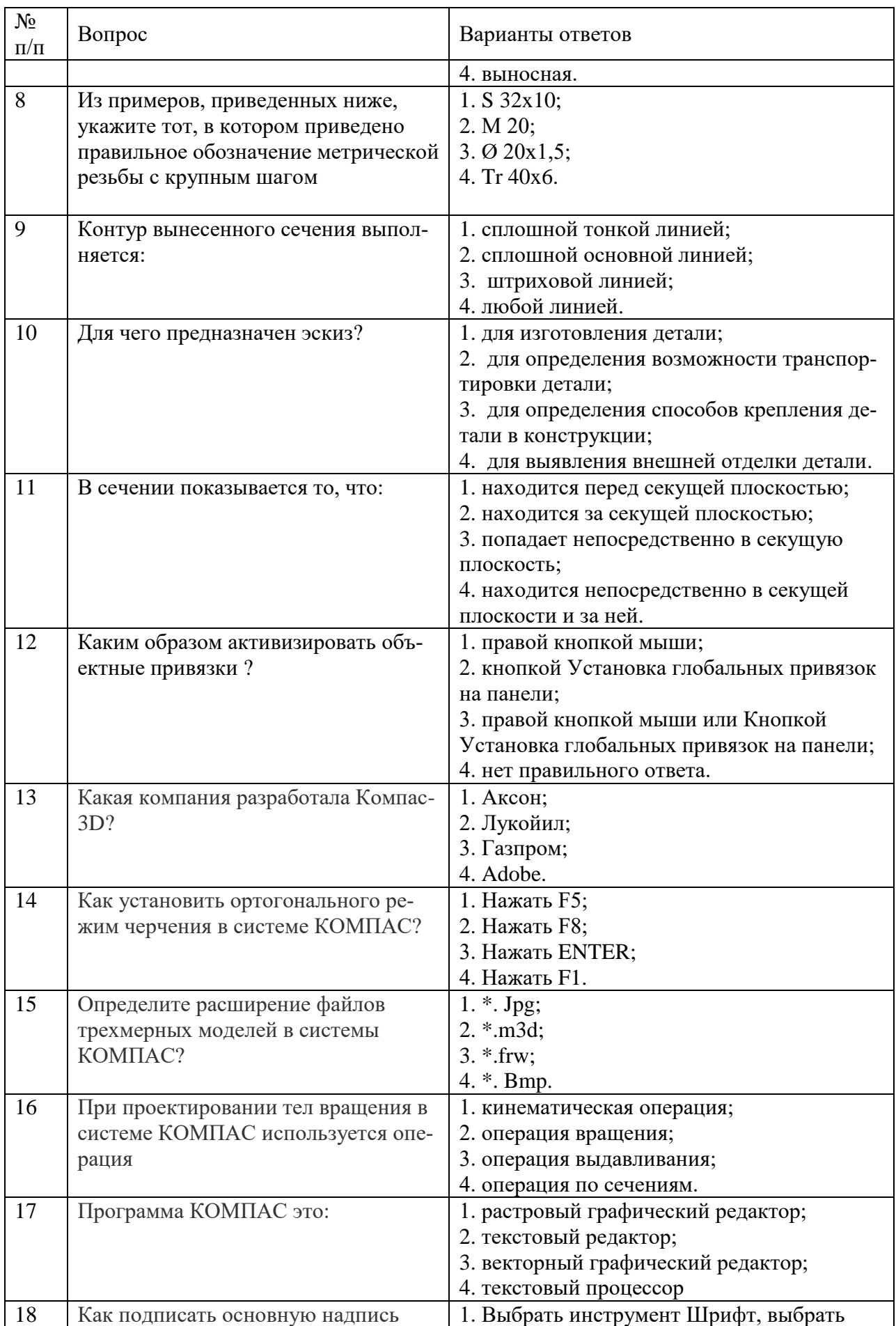

![](_page_15_Picture_365.jpeg)

# **5.8. Описание показателей и критериев контроля успеваемости, описание шкал оценивания**

![](_page_15_Picture_366.jpeg)

![](_page_15_Picture_367.jpeg)

# *Примерная шкала оценивания знаний в тестовой форме:*

![](_page_15_Picture_368.jpeg)

 $\blacksquare$ 

# **6. УЧЕБНО-МЕТОДИЧЕСКОЕ И ИНФОРМАЦИОННОЕ ОБЕСПЕЧЕНИЕ ДИСЦИПЛИНЫ**

## **6.1. Рекомендуемая литература**

## **6.1.1. Основная литература**

1. Серга, Г. В.Инженерная графика: учебник / Г. В. Серга, И. И. Табачук, Н. Н. Кузнецова. - 2 е изд., испр. и доп. - [Б. м.] : Лань, 2018. - 228 с. - URL: https://e.lanbook.com/book/103070. - ISBN 978-5-8114-2856-4.

3. Панасенко, В. Е. Инженерная графика: учебное пособие / В. Е. Панасенко. - 1-е изд. - [Б. м.] : Лань, 2018. - 168 с. - URL: https://e.lanbook.com/book/108466. - ISBN 978-5-8114-3135-9.

4. Судариков, А. Е. Инженерная графика. Основы трехмерного твердотельного моделирования в системе "Компас-3D" : учеб. пособие / А. Е. Судариков, В. А. Меркулова, З. О. Третьякова. - СПб. : Политехника-принт, 2019. - 112 с. - Библиогр.: с. 112. - ISBN 978-5-907050-90-7.

# **6.1.2. Дополнительная литература**

1. Основы моделирования в среде автоматизированной системы - проектирования "Компас 3D": Учебное пособие / Малышевская Л.Г. - Железногорск:ФГБОУ ВО СПСА ГПС МЧС России, 2017. -72 с. http://znanium.com/bookread2.php?book=912689

2. Попова Г. Н., Алексеев С. Ю. Машиностроительное черчение : справочник / Попова Г.Н., Алексеев С. Ю., Яковлев А.Б. - 6-е изд., перераб. и доп. - СПб. : Политехника, 2013. - 484 с. и предыдущие издания

3. Игнатьев С. А. Компьютерная графика [Электронный ресурс] : учеб. пособие / С.А. Игнатьев, Д. С. Левашов, Э. Х. Муратбакеев. - СПб. : Горн. ун-т, 2013. - 43 с.

http://irbis.spmi.ru/jirbis2/index.php?option=com\_irbis&view=irbis&Itemid=108&task=set\_static\_re q&bns\_string=NWPIB,ELC,ZAPIS&req\_irb=<.>I=%2D509829<.>

## **6.1.3. Учебно-методическое обеспечение**

1. Инженерная графика. Основы начертательной геометрии, черчения и машинной графики [Текст] : [учеб. пособие для горно-геол. специальностей] / [Н. Е. Бобин [и др.] ; С.-Петерб. гос. горн. ин-т им. Г. В. Плеханова. - Изд. 3-е, испр. - СПб. : [С.-Петерб. гос. гор. ин-т им. Г. В. Плеханова], 2009. - 94 c. и предыдущие издания

2. Игнатьев Сергей Анатольевич. Инженерная графика. Общие правила выполнения чертежей [Текст]: учебное пособие / С. А. Игнатьев, Д. С. Левашов ; - Санкт-Петербург : Национальный минерально-сырьевой ун-т "Горный", 2012. - 66 с. и предыдущие издания

## **6.2. Базы данных, электронно-библиотечные системы, информационно-справочные и поисковые системы**

- 1. Европейская цифровая библиотека Europeana<http://www.europeana.eu/portal>
- 2. КонсультантПлюс: справочно-поисковая система [www.consultant.ru](http://www.consultant.ru/)
- 3. Мировая цифровая библиотека:<http://wdl.org/ru>
- 4. Научная электронная библиотека «Scopus» [https://www.scopus.com](https://www.scopus.com/)
- 5. Научная электронная библиотека ScienceDirect [http://www.sciencedirect.com](http://www.sciencedirect.com/)
- 6. Научная электронная библиотека «eLIBRARY» [https://elibrary.ru](https://elibrary.ru/)
- 7. Портал «Гуманитарное образование» [http://www.humanities.edu.ru](http://www.humanities.edu.ru/)
- 8. Федеральный портал «Российское образование» [http://www.edu.ru](http://www.edu.ru/)
- 9. Федеральное хранилище «Единая коллекция цифровых образовательных ресурсов» [http://school](http://school-collection.edu.ru/)[collection.edu.ru](http://school-collection.edu.ru/)
- 10. Электронно-библиотечная система издательского центра «Лань»<https://e.lanbook.com/books>
- 11. Электронная библиотека Российской Государственной Библиотеки (РГБ) [http://elibrary.rsl.ru](http://elibrary.rsl.ru/)
- 12. Электронная библиотека учебников: [http://studentam.net](http://studentam.net/)
- 13. Электронно-библиотечная система «ЭБС ЮРАЙТ»: [www.biblio-online.ru.](http://www.biblio-online.ru/)
- 14. Электронная библиотечная система «Национальный цифровой ресурс «Руконт»»<http://rucont.ru/>
- 15. Электронно-библиотечная система [http://www.sciteclibrary.ru](http://www.sciteclibrary.ru/)
- 16. Национальный корпус русского языка [http://www.ruscorpora.ru](http://www.ruscorpora.ru/)
- 17. Справочно-информационный портал «Грамота.ру» русский язык для все[х http://www.gramota.ru](http://www.gramota.ru/)

# **7. МАТЕРИАЛЬНО-ТЕХНИЧЕСКОЕ ОБЕСПЕЧЕНИЕ ДИСЦИПЛИНЫ**

#### **7.1. Материально-техническое оснащение аудиторий:**

## **7.1.1. Аудитории для проведения лекционных занятий.**

Малый проспект В.О., д. 83, лит. Б (УЦ 3).

Основная лекционная аудитория оснащена: стол аудиторный – 31, стул – 60, кресло преподавателя – 1, трибуна – 1, стойка – 1, мультимедийный комплекс– 1.

## **7.1.2. Аудитории для проведения практических занятий.**

Малый проспект В.О., д. 83, лит. Б (УЦ 3).

Аудитория для практических занятий оснащена: стол аудиторный – 15, стул – 28, кресло преподавателя – 1, трибуна – 1, доска белая магн/марк. – 1.

Малый проспект В.О., д. 83, лит. Б (УЦ 3).

Аудитория для практических занятий оснащена (компьютерный класс): стол аудиторный – 6, стул – 15, кресло преподавателя – 17, моноблок – 16, доска белая магн/марк. – 1, шкаф книжный – 1, экран проекционный – 1.

# **7.1.3. Аудитории для проведения лабораторных работ.**

Лабораторные работы не предусмотрены

# **7.2. Помещения для самостоятельной работы:**

Малый проспект В.О., д. 83, лит. Б (УЦ 3).

Аудитория для практических занятий оснащена (компьютерный класс): стол аудиторный – 6, стул – 15, кресло преподавателя – 17, моноблок – 16, доска белая магн/марк. – 1, шкаф книжный – 1, экран проекционный – 1.

## **7.3. Помещения для хранения и профилактического обслуживания оборудования:**

Управление по цифровому обеспечению деятельности университета:

Оснащенность: стол – 5 шт., стул – 2 шт., кресло – 2 шт., шкаф – 2 шт., персональный компьютер – 2 шт. (доступ к сети «Интернет»), монитор – 2 шт., МФУ – 1 шт., тестер компьютерной сети – 1 шт., баллон со сжатым газом – 1 шт., шуруповерт – 1 шт.

Перечень лицензионного программного обеспечения:

- Microsoft Windows 10 Professional (Лицензионное соглашение бессрочно);
- Microsoft Office 2019 Professional Plus (Лицензионное соглашение бессрочно);
- Антивирусное программное обеспечение Kaspersky Endpoint Security (Срок действия лицензии с 11.01.2024 по 05.01.2025).

# **7.4. Лицензионное программное обеспечение**

1. Microsoft Windows 10 Professional (Лицензионное соглашение бессрочно).

2. Microsoft Office 2019 Professional Plus (Лицензионное соглашение бессрочно).

3. Антивирусное программное обеспечение Kaspersky Endpoint Security (Срок действия лицензии с 11.01.2024 по 05.01.2025).